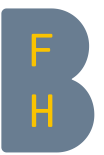

## Daten der vergangenen Saison anschauen

1. Diese Daten können nur im Dashboard vom Sondenhersteller angeschaut werden. Auf dem Bewässerungsnetz der HAFL werden sie jedes Jahr archiviert. Deshalb als erstes die Seite <https://dashboard.addvantage-pro.com/portal/> öffnen und sich einloggen.

Falls ihr das Passwort vergessen habt: Auf «forgot your password?» klicken. Dann erhaltet ihr eine Mail und könnt so ein neues Passwort erstellen.

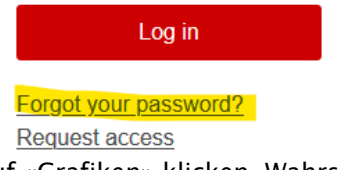

Betrieb \* HAFL Bern

2. Auf «Grafiken» klicken. Wahrscheinlich erscheint jetzt ein leeres Fenster mit dem Hinweis «Es gibt keine aktiven Installationen. Bitte wechseln Sie das Start- und Endatum, um vergangene Installationen anzusehen.».

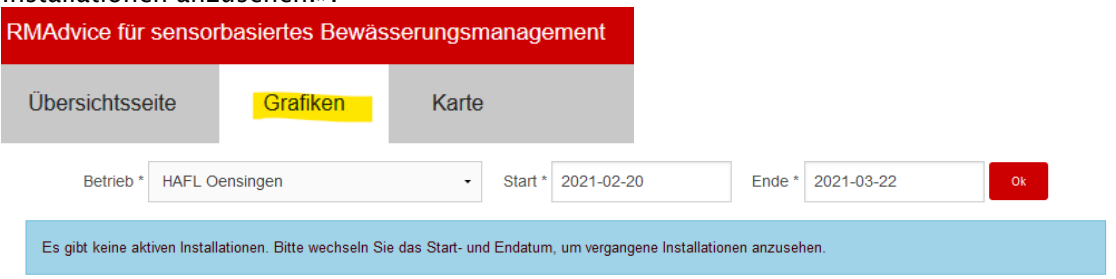

3. Das Startdatum anpassen. Z. B. auf «2018-01-01», um die Installationen seit 2018 anschauen zu können. Mit «ok» bestätigen.

Start  $*$  2018-01-01

Ende \* 2021-03-22

 $\ddot{\phantom{0}}$ 

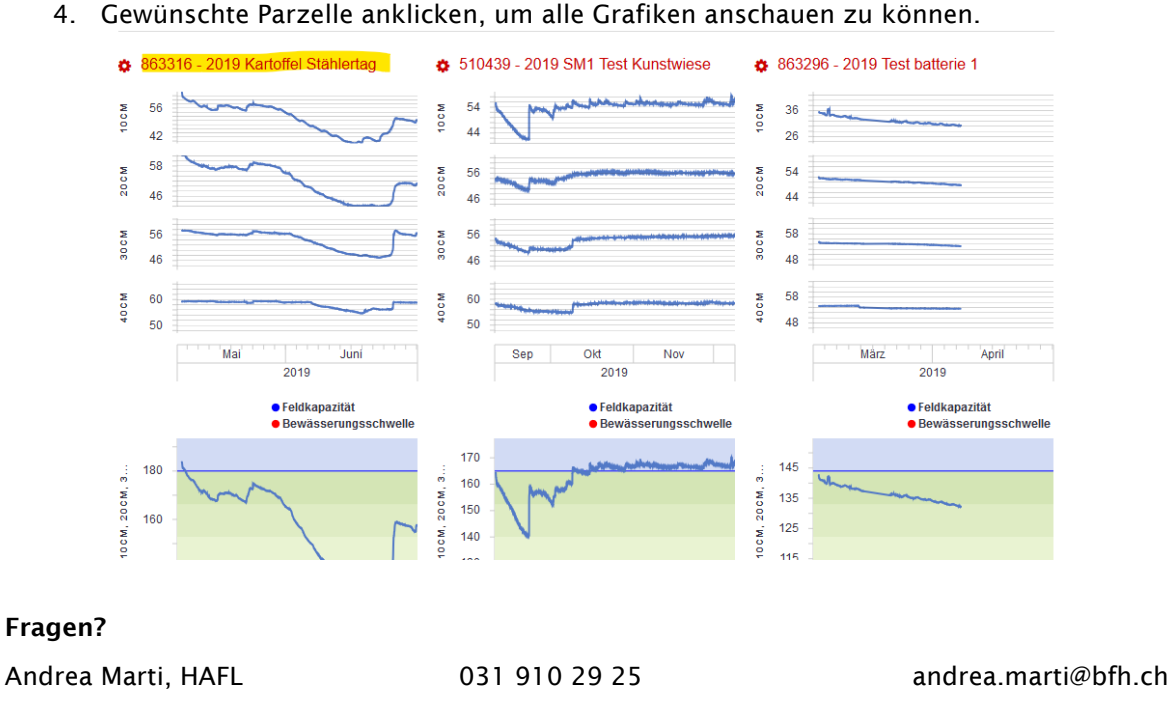